## WHERE TO TURN IN ASSIGNMENTS FOR ORCHESTRA

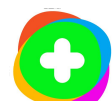

## Flipgrid (Link: [flipgrid.com](http://flipgrid.com))

- Flipgrid = Video Assignments
- Any video recording assignments will be completed and submitted within the Flipgrid platform.
- The class code for each orchestra can be found under the digital sessions in CTLS titled "Flipgrid Intro Assignment" under the first Introduction Unit.

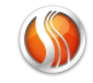

## smartmusic. (Link: [home.smartmusic.com\)](http://home.smartmusic.com)

- SmartMusic = Audio Only Assignments
- Students can explore, play along, record, and submit audio only recordings of playing assignments within SmartMusic and submit those assignments within the platform.
- Each classes' unique code along with instructions on how to register for SmartMusic can be found under the digital session titled "Register for SmartMusic" under the first Introduction Unit.

## **COLOGO TEACHING & LEARNING SYSTEM** (Link: [Cobb Teaching and Learning System](https://cobbctls.com/))

- CTLS Assignments = Images, .docx, PDFs, Forms or other small files
- Any assignments that require a student to upload a smaller file (no audio or video) will done through CTLS Assignments.

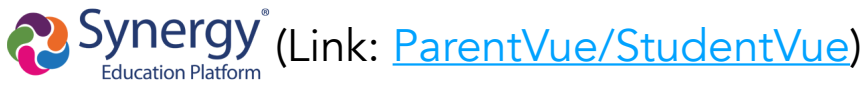

• Find the current status of assignments for all work in orchestra in ParentVue and StudentVue.

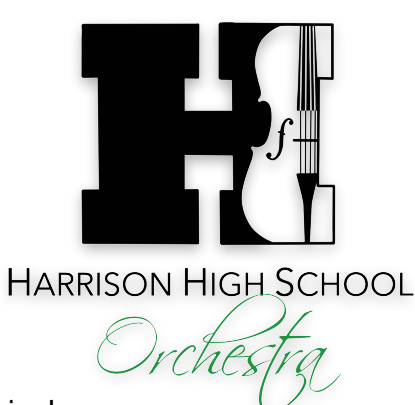

Thank you for your continued patience as we continue to navigate the online platforms for remote learning!